# Transizione del fallback del gateway MGCP all'applicazione di sessione H.323 predefinita  $\overline{\phantom{a}}$

## Sommario

[Introduzione](#page-0-0) **[Prerequisiti](#page-0-1) [Requisiti](#page-0-2)** [Componenti usati](#page-0-3) **[Convenzioni](#page-1-0) [Configurazione](#page-1-1)** [Esempio di rete](#page-1-2) [Configurazioni](#page-2-0) [Integrazione di Cisco Unified SRST con Cisco Unified CallManager](#page-3-0) **[Verifica](#page-4-0)** [Risoluzione dei problemi](#page-5-0) [Comandi per la risoluzione dei problemi](#page-5-1) [Informazioni correlate](#page-5-2)

## <span id="page-0-0"></span>Introduzione

In questo documento viene mostrato come abilitare un gateway MGCP (Media Gateway Control Protocol) per il fallback a un'applicazione sessione H323 quando la connessione TCP (Transmission Control Protocol) WAN al server Cisco CallManager primario viene persa e non è disponibile alcun server Cisco CallManager di backup.

# <span id="page-0-1"></span>**Prerequisiti**

### <span id="page-0-2"></span>**Requisiti**

Non sono previsti prerequisiti specifici per questo documento.

### <span id="page-0-3"></span>Componenti usati

Le informazioni fornite in questo documento si basano sulle versioni software e hardware riportate di seguito.

- Software Cisco  $\text{IOS}^{\textcircled{\tiny{\textregistered}}}$  versione 12.3(4)T1
- Router Cisco serie 3700
- Cisco CallManager 3.3 e versioni successive

Nota: Cisco IOS versione 12.2(11)T è la versione Cisco IOS minima richiesta per eseguire il

fallback MGCP e Survivable Remote Site Telephony (SRST) sulla stessa confezione.

Le informazioni discusse in questo documento fanno riferimento a dispositivi usati in uno specifico ambiente di emulazione. Su tutti i dispositivi menzionati nel documento la configurazione è stata ripristinata ai valori predefiniti. Se la rete è operativa, valutare attentamente eventuali conseguenze derivanti dall'uso dei comandi.

#### <span id="page-1-0"></span>**Convenzioni**

Per ulteriori informazioni sulle convenzioni usate, consultare il documento [Cisco sulle convenzioni](//www.cisco.com/en/US/tech/tk801/tk36/technologies_tech_note09186a0080121ac5.shtml) [nei suggerimenti tecnici.](//www.cisco.com/en/US/tech/tk801/tk36/technologies_tech_note09186a0080121ac5.shtml)

## <span id="page-1-1"></span>**Configurazione**

Tutte le chiamate MGCP analogiche attive e le chiamate CAS (Channel-Associated Signaling) T1 vengono mantenute durante la transizione di fallback. I chiamanti non sono a conoscenza della transizione di fallback e queste chiamate MGCP attive vengono cancellate solo quando i chiamanti in comunicazione si interrompono. Le chiamate attive al backhaul PRI MGCP vengono rilasciate durante il fallback .

Tutte le chiamate MGCP transitorie, ovvero le chiamate che non si trovano nello stato connesso, vengono cancellate all'inizio della transizione di fallback e devono essere ritentate in seguito.

Questa configurazione fornisce servizi di connessione di base per il traffico di telefonia IP che attraversa il gateway. Quando il gateway MGCP locale passa alla modalità di fallback, l'applicazione della sessione H.323 predefinita si assume la responsabilità della gestione delle nuove chiamate. Durante il periodo di fallback sono supportate solo le chiamate vocali di base di due parti.

Ad eccezione delle chiamate ISDN T1 e E1 PRI, tutte le chiamate MGCP attive al momento del fallback vengono mantenute, mentre le chiamate temporanee vengono rilasciate. Quando un utente completa (interrompe) una chiamata MGCP attiva, l'applicazione MGCP gestisce l'evento on-hook e cancella tutte le risorse della chiamata.

Nota: per ulteriori informazioni sui comandi menzionati in questo documento, usare lo [strumento di](//tools.cisco.com/Support/CLILookup/cltSearchAction.do) [ricerca dei comandi](//tools.cisco.com/Support/CLILookup/cltSearchAction.do) (solo utenti [registrati](//tools.cisco.com/RPF/register/register.do)).

#### <span id="page-1-2"></span>Esempio di rete

Questo documento utilizza le impostazioni di rete mostrate nel diagramma sottostante.

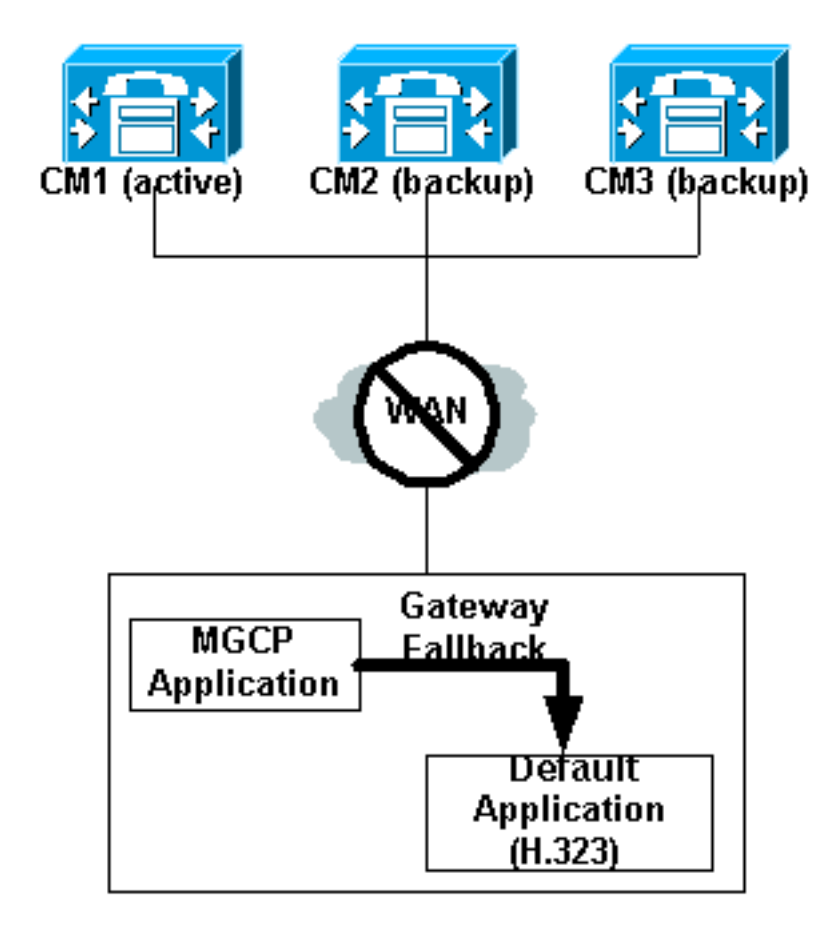

### <span id="page-2-0"></span>**Configurazioni**

Questo documento utilizza le configurazioni mostrate di seguito. Le tre configurazioni consentono all'utente di:

- 1. Abilitare il fallback nel gateway Cisco IOS.
- 2. Configurare i peer di connessione POTS controllati da MGCP con "modelli di destinazione" per gestire le chiamate in uscita tramite H.323 in caso di fallback.
- 3. Configurare i peer di composizione Voice over IP (VoIP) per instradare le chiamate in arrivo (ai telefoni IP) su un router locale (server Fallback Cisco CallManager) che fornisce il backup per i telefoni IP.

#### IOS Gateway Per il software Cisco IOS versione 12.3(13)T o precedenti: interface FastEthernet0/0 ip address 192.168.1.12 255.255.255.0 ccm-manager fallback-mgcp call application alternate DEFAULT *!----H.323 is the default signalling protocol. !--- An FXS-connected phone gets a dial-tone from the router !-- - instead of being instructed to do so via MGCP by !--- Cisco CallManager.* Per il software Cisco IOS versione 12.3(14)T o successive: R(config)#**application** R(config-app)#**global**

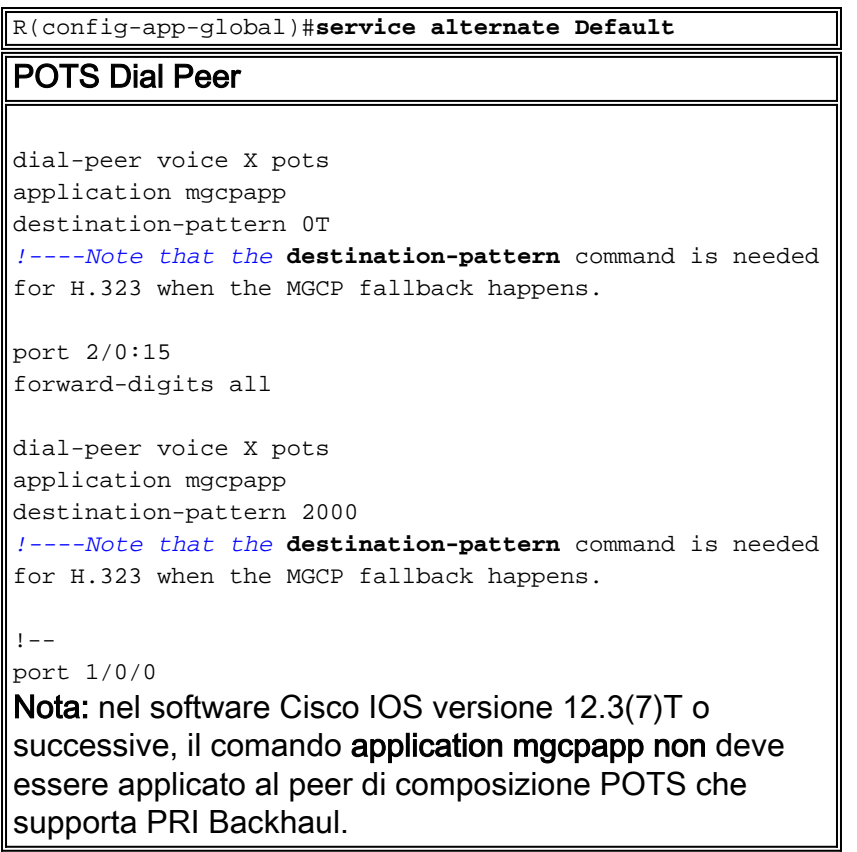

La configurazione SRST mostrata qui è richiesta per il supporto di Cisco IP Phone.

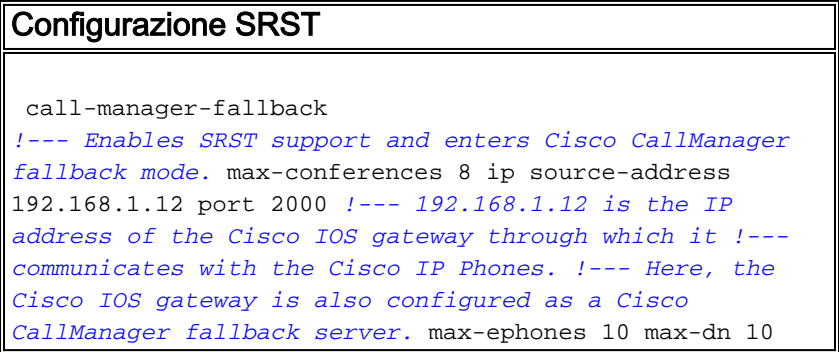

La configurazione peer di connessione VoIP mostrata qui è necessaria se si dispone di un altro router locale connesso al gateway Cisco IOS e che funziona come server Cisco CallManager di fallback. Se il gateway stesso funge da server Cisco Callmanager di fallback eseguendo SRST, non è necessario configurare il seguente dial peer VoIP. Il software Cisco IOS versione 12.2(11)T è la versione minima richiesta per eseguire il fallback MGCP e l'SRST sulla stessa confezione.

#### VoIP Dial Peer

```
dial-peer voice 5000 voip
destination-pattern 5... !--- These are IP phone
directory numbers. session target ipv4: x.x.x.x !---
x.x.x.x. represents the IP address !--- of the fallback
Cisco CallManager server.
```
#### <span id="page-3-0"></span>Integrazione di Cisco Unified SRST con Cisco Unified CallManager

Se si dispone di Cisco CallManager V3.3, 4.x o versioni successive

- 1. Creare un riferimento SRSTDa Cisco CallManager, fare clic su System and SRST. Nella pagina Trova ed elenca riferimenti SRST fare clic su Aggiungi nuovo riferimento SRST.Nella pagina Configurazione riferimento SRST immettere un nome nel campo Nome riferimento SRST e l'indirizzo IP del router Cisco SRST nel campo Indirizzo IP.Fare clic su Inserisci.
- 2. Applicare il riferimento SRST o il gateway predefinito a uno o più pool di dispositivi.Da Cisco CallManager, fare clic su Pool di sistema e dispositivi.Nella pagina Configurazione pool di dispositivi fare clic sull'icona del pool di dispositivi desiderato.Nella pagina Configurazione pool di dispositivi, scegliere un riferimento SRST o "Usa gateway predefinito" dal menu del campo Riferimento SRST.

## <span id="page-4-0"></span>**Verifica**

Le informazioni contenute in questa sezione permettono di verificare che la configurazione funzioni correttamente.

Alcuni comandi show sono supportati dallo [strumento Output Interpreter \(solo utenti](https://www.cisco.com/cgi-bin/Support/OutputInterpreter/home.pl) [registrati\); lo](//tools.cisco.com/RPF/register/register.do) [strumento permette di visualizzare un'analisi dell'output del comando](//tools.cisco.com/RPF/register/register.do) show.

Questi comandi possono essere utilizzati per verificare la configurazione di fallback MGCP:

- <u>[show call-manager-fallback all](//www.cisco.com/en/US/docs/voice_ip_comm/cusrst/command/reference/srsa_n_z.html)</u>: visualizza la configurazione dettagliata di tutti i telefoni IP Cisco, delle porte vocali e dei peer di composizione nella rete durante il fallback di Cisco CallManager.
- <u>[show call-manager-fallback dial-peer](//www.cisco.com/en/US/docs/voice_ip_comm/cusrst/command/reference/srsa_n_z.html#wp1225306)</u>: visualizza l'output per i peer della chiamata durante il fallback di Cisco CallManager.
- **show ccm-manager fallback-mgcp**: visualizza un elenco di server Cisco CallManager con il relativo stato e la relativa disponibilità correnti.

Nota: l'output del comando show ccm-manager fallback-mgcp mostrato qui viene eseguito prima del fallback MGCP.

```
mgcp-gateway# show ccm-manager fallback-mgcp
Current active Call Manager: 192.168.1.2
MGCP Fallback mode: Enabled/OFF
Last MGCP Fallback start time: None
Last MGCP Fallback end time: None
```
Quando si perde la connessione a Cisco CallManager e viene avviato MGCP Fallback, l'output è il seguente:

mgcp-gateway# **show ccm-manager fallback-mgcp** Current active Call Manager: None MGCP Fallback mode: Enabled/**ON** Last MGCP Fallback start time: 05:58:48 UTC Oct 6 2004 Last MGCP Fallback end time: 05:56:30 UTC Oct 6 2004

Questo messaggio della console consente di verificare l'operazione di fallback MGCP.

Sep 23 16:35:34.707: %CALL\_CONTROL-6-APP\_NOT\_FOUND: Application mgcpapp in dial-peer 1 not found. **Handing callid 98 to the alternate app default**

# <span id="page-5-0"></span>Risoluzione dei problemi

#### <span id="page-5-1"></span>Comandi per la risoluzione dei problemi

Alcuni comandi show sono supportati dallo [strumento Output Interpreter \(solo utenti](https://www.cisco.com/cgi-bin/Support/OutputInterpreter/home.pl) [registrati\); lo](//tools.cisco.com/RPF/register/register.do) [strumento permette di visualizzare un'analisi dell'output del comando](//tools.cisco.com/RPF/register/register.do) show.

Nota: prima di usare i comandi di debug, consultare le [informazioni importanti sui comandi di](//www.cisco.com/en/US/tech/tk801/tk379/technologies_tech_note09186a008017874c.shtml) [debug](//www.cisco.com/en/US/tech/tk801/tk379/technologies_tech_note09186a008017874c.shtml).

· [debug ccm-manager events](//www.cisco.com/en/US/docs/ios/12_3t/debug/command/reference/dbg_c2gt.html): visualizza le informazioni di debug su Cisco CallManager.

# <span id="page-5-2"></span>Informazioni correlate

- [Configurazione della telefonia SRS e del fallback MGCP](//www.cisco.com/en/US/tech/tk1077/technologies_tech_note09186a0080144630.shtml?referring_site=bodynav)
- <u>[Configurazione del backhaul controllato da MGCP di segnalazione BRI in combinazione con](//www.cisco.com/en/US/docs/ios/12_3/vvf_c/interop/int_bri.html?referring_site=bodynav)</u> [Cisco CallManager](//www.cisco.com/en/US/docs/ios/12_3/vvf_c/interop/int_bri.html?referring_site=bodynav)
- [Prodotti firmware, piattaforme, memoria e voce supportati da Cisco Unified SRST 4.0](//www.cisco.com/en/US/docs/voice_ip_comm/cusrst/requirements/guide/srs40spc.html?referring_site=bodynav)
- [Risoluzione dei problemi di Cisco IP Telephony](http://www.amazon.com/exec/obidos/tg/detail/-/1587050757/102-3569222-3545713?referring_site=bodynav)
- [Documentazione e supporto tecnico Cisco Systems](//www.cisco.com/cisco/web/support/index.html?referring_site=bodynav)